# Tutorial: Memory Requests in Slurm

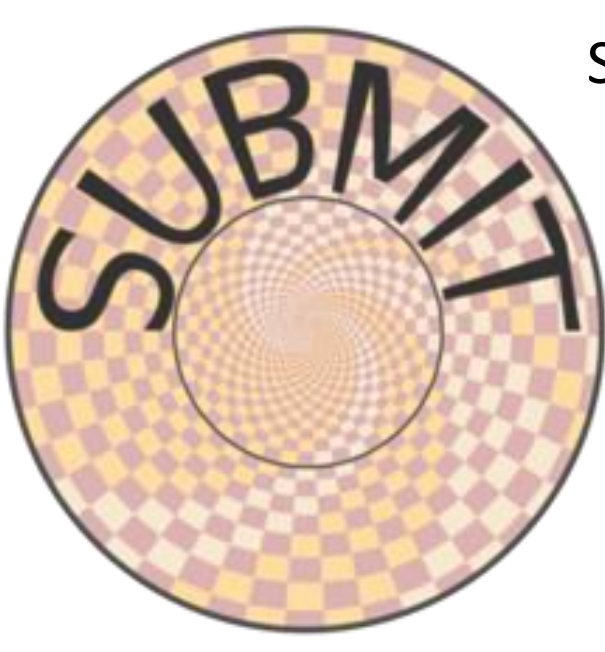

SubMIT Users Group Meeting 3/5/2024 10:00am

<https://indico.mit.edu/event/1017/>

## Outline: New Additions to Users Guide

• FAQ: "How can I see the resources each node has to offer in Slurm?" o [https://submit.mit.edu/submit-users-guide/running.html#how-to-see-the-available-resources](https://submit.mit.edu/submit-users-guide/running.html)

• FAQ: "How much memory should I request in Slurm?" o [https://submit.mit.edu/submit-users-guide/running.html#requesting-memory](https://submit.mit.edu/submit-users-guide/running.html)

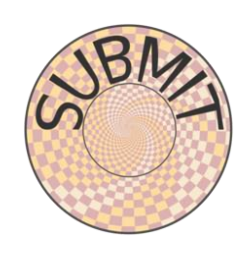

### "How can I see the resources each node has to offer in Slurm?"

#### **sinfo -Ne -O "PARTITION:.20,NodeHost:.10,StateLong:.11,NodeAIOT:.15,CPUsState:.15,Memory:.9,AllocMem:.9"**

subr

#### [https://submit.mit.edu/submit-users](https://submit.mit.edu/submit-users-guide/running.html)[guide/running.html#how-to-see-the-available](https://submit.mit.edu/submit-users-guide/running.html)[resources](https://submit.mit.edu/submit-users-guide/running.html)

#### How to see the available resources

The sinfo command can give information about the Slurm partitions and nodes. For detailed information about this command, view its manual page by typing man sinfo.

In particular, to view the resources in the subMIT Slurm cluster, the following command can be handy

sinfo -Ne -O "PARTITION:.20, NodeHost:.10, StateLong:.11, NodeAIOT:.15,

This will list each node on a separate line. As described in man sinfo, the CPUS columns gives the count of the node's CPUs in each state: "A/I/O/T" ("Allocated/Idle/Other/Total"). The MEMORY column gives the total memory for each node, while the ALLOCMEM gives the amount of memory which is currently allocated on that node. Thus, with this command, you can see the total inventory of resources on each node, as well as what happens to be available at the moment.

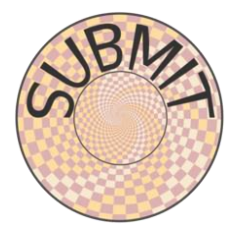

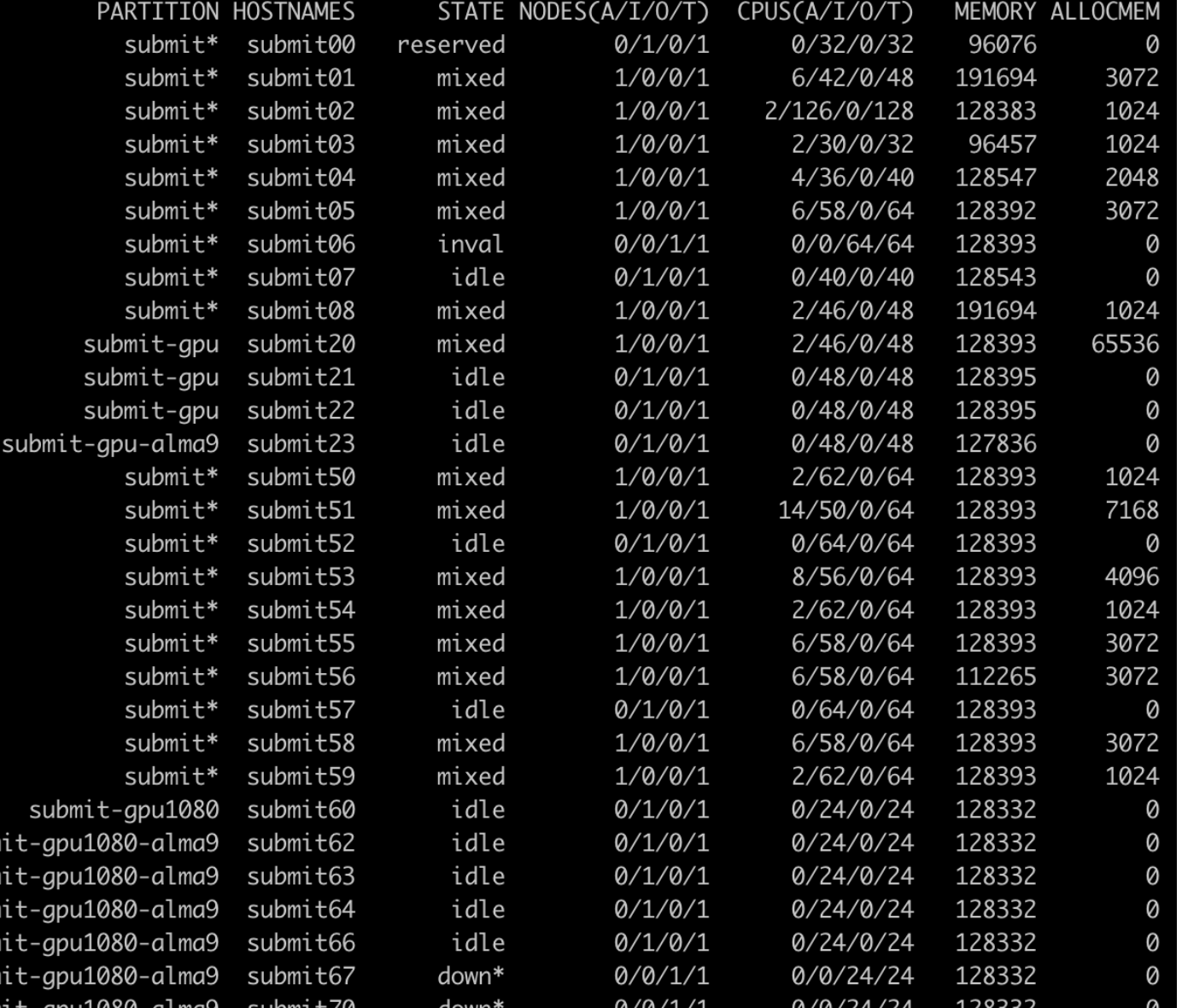

## "How much memory should I request in Slurm?"

[https://submit.mit.edu/submit-users-guide/running.html#requesting-memory](https://submit.mit.edu/submit-users-guide/running.html)

CPUs & Memory are "consumable resources" in Slurm

- These are reserved for your job (entire node is not)
- If you request more than you need, you can unnecessarily block other jobs from running
	- o You can block your own jobs as well as other users'
	- o It is OK & recommended to request a bit more *memory* than you need, though … just not a lot
- Jobs using more memory than requested will be *killed*
	- $\circ$  but the offending job can still disrupt other jobs if not killed soon enough
	- $\circ$  so you still need to be careful to request enough memory
- Best practices: It is **recommended** to request a bit more memory than you actually need, so as to allow a "**safety cushion**" for variations … so that a job is not killed unnecessarily
- Request memory using --mem OR --mem-per-cpu
	- o e.g. adding "#SBATCH --mem=2G" to a job file requests 2GB/node
	- o Note: --mem is memory per node!

## "How much memory should I request in Slurm?"

[https://submit.mit.edu/submit-users-guide/running.html#requesting-memory](https://submit.mit.edu/submit-users-guide/running.html)

If you are unsure of your memory requirements ...

1. start an interactive slurm job with a significant memory request

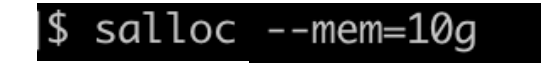

2. prepend /usr/bin/time -v to the command you wish to run in your job:

/usr/bin/time -v python example.py

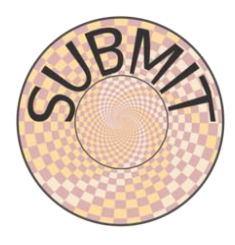

(Alternatively, instead of doing an interactive job, put the above line inside a batch job script and submit it using sbatch, then look at the error output file.)

3. Look at "Maximum resident set size" in the output.

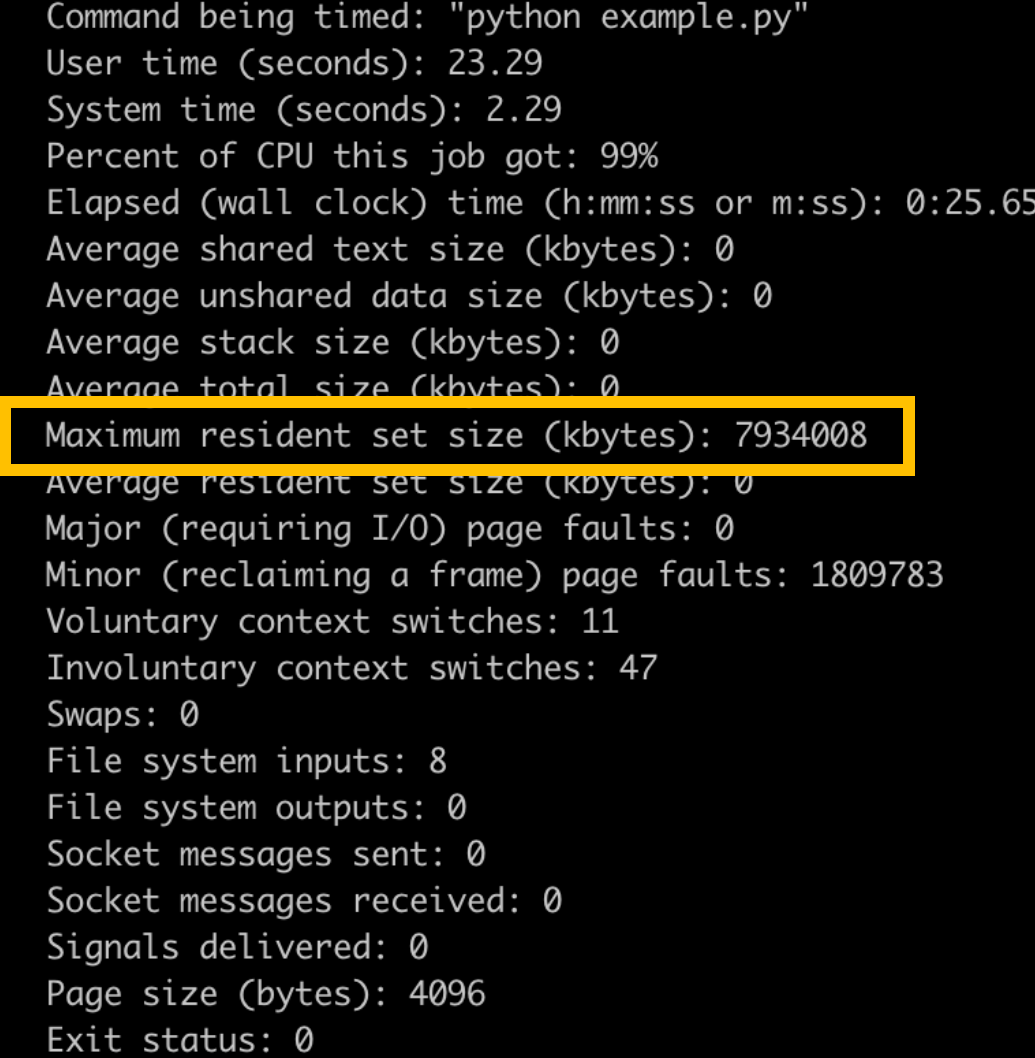